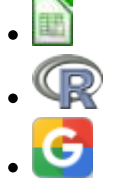

# **Modelos populacionais matriciais - Roteiro no Google Sheets**

### **Matrizes de Leslie/Lefkovitch**

O crescimento de uma população com estrutura etária pode ser projetado utilizando-se álgebra matricial. As matrizes de Leslie contêm informação sobre as taxas de natalidade e mortalidade de diferentes classes etárias de uma população e são uma forma robusta de calcular o crescimento populacional e fazer projeções da população para diferentes cenários. Uma generalização da matriz de Leslie ocorre quando a população é classificada por estágios de desenvolvimento (matriz de Lefkovitch) e não por idade. Neste caso, um indivíduo de uma dada classe pode permanecer no mesmo estádio a cada intervalo de tempo, além de morrer, crescer e reproduzir.

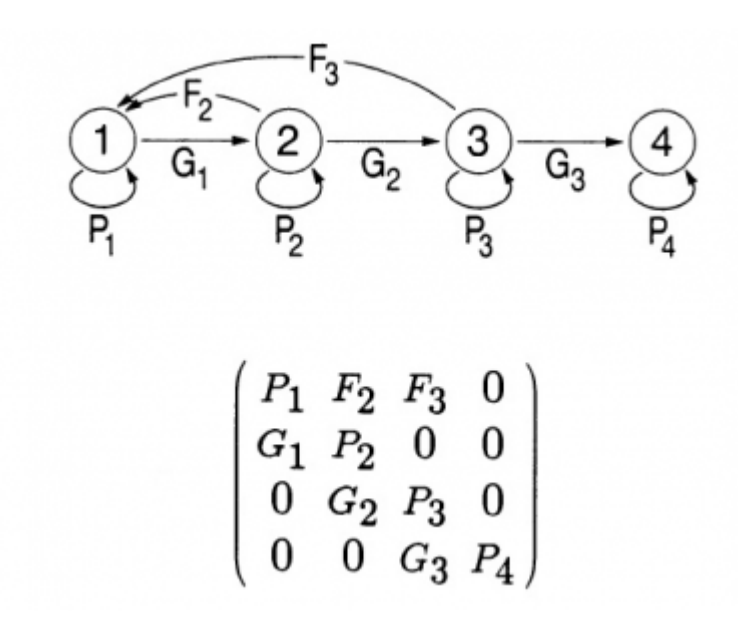

#### **Objetivo**

O objetivo desse exercício é entender como podemos descrever a dinâmica de populações estruturadas com modelos matriciais.

# **Como abrir a planilha e salvar os arquivos com exercícios resolvidos**

A) Conecte-se a uma conta Google

B) Faça uma cópia da planilha "**euterpe\_elasticidade**" que está em formato Google Sheets no Google Drive da disciplina. Para isso clique no link abaixo **com o botão direito do mouse** e escolha a opção "Abrir link em nova aba":

#### [Clique aqui para a planilha do exercício](https://docs.google.com/spreadsheets/d/1oYBinDXCxCA08OM6yhWViFhfKSAkR58rz6dfrLGFufQ/copy)

C) Você será direcionado(a) para uma página perguntando se você deseja fazer uma cópia da planilha. Confirme que sim e uma cópia será gravada no seu Google Drive, e em seguida aberta.

D) Use esta planilha para realizar os exercícios a seguir.

## **O que é essa planilha?**

Nessa planilha temos a matriz de transição de uma população de palmito jussara (Euterpe edulis) existente na parcela permanente da Ilha do Cardoso. Essa parcela é uma área de 10,24 hectares na qual vem sendo realizado um acompanhamento da dinâmica da floresta sobre restinga.

No ano de 2005 todas as árvores dessa espécie com dap (diâmetro à altura do peito) maior que 5 cm foram marcadas e medidas. Em 2009 um novo censo foi feito. Assim, foi possível estimar as probabilidades de um indivíduo em uma certa classe de tamanho permanecer nesta classe, passar à próxima classe ou morrer. Além disso, o número de novos registros em 2009 estima a quantidade de ingressantes, e permite estimar a fecundidade das populações.

Para esse exercício dividimos as árvores em três classes de tamanho:

- **Adultos (Ad)**: acima de 9,0 cm de dap
- **Jovens 2 (J2)**: de 7,1 a 9,0 cm de dap
- **Jovens 1 (J1)**: de 5,0 a 7,1 cm de dap

Como estimamos as probabilidades de transição?

O número de árvores em cada classe registrado em 2005 será nosso ponto de partida. Esses números estão nas células H4 a H6 da planilha.

Em 2005 havia 1343 árvores da menor classe de tamanho (Jovens 1). Dessas, 989 continuavam nessa mesma classe em 2009 e 238 passaram à classe seguinte (Jovens 2) e o restante das árvores (8,9%) morreu. Assim, a probabilidade de permanência na classe Jovens 1, em 4 anos, é de:

\$\$p  $\{(1 \rightarrow 1)\} = \frac{989}{1343} = 0.736$  \$\$

E a probabilidade de passar à classe seguinte (J2) é:

\$\$p  $\{(1 \rightarrow 12)\} = \frac{238}{1343} = 0.177$  \$\$

Depois, repetimos o cálculo para todas as permanências e transições entre as três classes (J1, J2 e Ad).

Como estimamos a fecundidade?

Em 2005 havia 265 árvores adultas na parcela. Em 2009 foram registrados 293 ingressantes na classe J1.

Então estimamos a fecundidade pela média de ingressantes em relação aos adultos $313$ )

 $$F_{(Ad \rightarrow f)} = \frac{293}{265} = 1,105$  \$\$

A partir desses cálculos foi então construída a matriz de transição completa que está na planilha, localizada nas células C4 a E6. Analise essa matriz e veja se você compreende como foi calculado o valor de cada célula.

### **Exercício: Multiplicando Matrizes**

#### **Os cálculos passo a passo**

**1.** Vamos multiplicar o vetor de tamanho da população (células H4 a H6) pela matriz de transição (células C4 a E6). Para isso, posicione o cursor na célula I4, escreva a seguinte fórmula =MMULT(\\$C\\$4:\\$E\\$6 ; H4:H6) e clique Enter/OK

O símbolo de \$ colocado na frente das letras e números fixa a seleção das linhas e colunas referentes à matriz de transição na fórmula. Dessa forma, se você copiar a fórmula para outras colunas/linhas a fórmula continuará usando a mesma matriz de transição. Isso ajudará a projetar a população automaticamente, sem a necessidade de refazer o passo anterior para cada tempo. **Não fixe o vetor de tamanho da população, ou seja a segunda parte dentro dos parênteses.**

O resultado da multiplicação é um vetor com o número de indivíduos em cada uma das classes no instante de tempo seguinte (t+1). Esses três valores devem estar agora na coluna correspondente ao tempo 2 (células I4 a I6).

**2.** Para projetar a população para os intervalos de tempo seguintes, você pode proceder de duas formas diferentes: 1) Selecione todo o vetor (as três células da coluna com o resultado certifique-se que a fórmula está com os símbolos \$), copie e cole na coluna seguinte. Repita esse procedimento para várias colunas (ou seja, vários tempos futuros) até a coluna que desejar projetar a população; 2) Selecione todo o vetor (as três células da coluna com o resultado - certifique-se que a fórmula está com os símbolos \$), em seguida posicione o cursor sobre o quadradinho azul que aparece no canto inferior direito da seleção até aparecer o sinal de "+", clique, segure e arraste horizontalmente até a coluna que deseja projetar a população.

- **3.** Após projetar a população por 25 intervalos de tempo, produza um gráfico com o número de indivíduos de cada classe ao longo do tempo e inclua também o total da população ao longo do tempo. Para obter o total da população basta fazer, para cada tempo, a soma do número de indivíduos das três classes. Verifique nesse gráfico o que acontece com o tamanho das classes e da população como um todo.
- **4.** Faça agora um gráfico da proporção de indivíduos em cada classe ao longo do tempo. O tipo de gráfico ideal para esse tipo de informação é um gráfico de colunas empilhadas e com soma de 100%. Verifique o que acontece com a distribuição das proporções das classes ao longo do tempo.
- **5.** Calcule o lambda , ou seja, o quanto a população total cresceu de um tempo para outro  $(\frac{\pi}{a} = \frac{N_{t+1}}{N_t})$  (\$\lambda = \frac{N {t+1}}{N t}\$) e faça o gráfico dessa taxa de crescimento da população ao longo do tempo.

#### **Questões**

Use os gráficos e planilha para avaliar como mudam ao longo do tempo:

- 1. O tamanho total da população,
- 2. O número de indivíduos em cada estágio,
- 3. A proporção dos indivíduos em cada estágio
- 4. A taxa de crescimento da população

### **Para saber mais**

Gotelli, N. J. 2007. Ecologia. Cap.3- Crescimento Populacional Estruturado. Pp. 49-82. Ed. Planta.

Gurevitch, J, Scheiner, S.M, Fox, G.A. 2009. Ecologia Vegetal. Cap. 5 - Ed. Artmed, São Paulo.

[An Intuitive Guide to Linear Algebra](http://betterexplained.com/articles/linear-algebra-guide/), do excelente site [Better explained.](http://betterexplained.com)

Freckleton, R.P., Silva Matos, D.M., Bovi, M.L.A & Watkinson, A.R. 2003. Predicting the impacts of harvesting using structured population models: the importance of density-dependence and timing of harvest for a tropical palm tree. Journal of Applied Ecology, 40: 846-858.

Silva Matos, D.M., Freckleton, R.P. & Watkinson, A.R. 1999. The role of density dependence in the population dynamics of a tropical palm. Ecology, 80: 2635-2650.

#### **Programas**

Neste roteiro fizemos os cálculos passo a passo e com algumas aproximações numéricas para compreender os conceitos. Na vida real pesquisadores usam ferramentas computacionais que fazem os cálculos precisos e de um jeito mais prático. Para saber mais veja a apresentação ao pacote [popbio](https://www.rdocumentation.org/packages/popbio/versions/2.4.4/topics/01.Introduction) do ambiente de programação estatística [R](http://www.r-project.org):

 $\pmb{\times}$ 

• Stubben, C., & Milligan, B. (2007). Estimating and analyzing demographic models using the popbio package in R. [Journal of Statistical Software, 22\(11\), 1-23.](http://www.jstatsoft.org/v22/i11)

#### [313\)](#page--1-0)

Esse método de calcular a fecundidade é bem simplista, mas para a compreensão dos cálculos de uma matriz de transição será adequado e suficiente

From: <http://ecovirtual.ib.usp.br/>-

Permanent link: **[http://ecovirtual.ib.usp.br/doku.php?id=ecovirt:roteiro:pop\\_str:pstr\\_mtrgoogle](http://ecovirtual.ib.usp.br/doku.php?id=ecovirt:roteiro:pop_str:pstr_mtrgoogle)**

Last update: **2022/08/24 21:57**